## Az Alapvető tudnivalók a MacBook Pro gépről című útmutató beszerzése

Ha többet szeretne megtudni a MacBook Pro beállításáról és használatáról, tekintse meg az Alapvető tudnivalók a MacBook Pro gépről című útmutatót. Az útmutató megtekintéséhez látogasson el a support.apple.com/hu-hu/guide/macbook-pro weboldalra.

## Támogatás

Részletes információkat a support apple.com/hu-hu/mac/macbook-pro weboldalon találhat. Ha szeretne kapcsolatba lépni az Apple-lel, keresse fel a support.apple.com/hu-hu/contact weboldalt.

# $\triangle$ MacBook Pro

# Üdvözli a MacBook Pro!

A MacBook Pro automatikusan elindul, amikor felnyitia a kijelzőt. A Beállítási asszisztens segít a beüzemelésben.

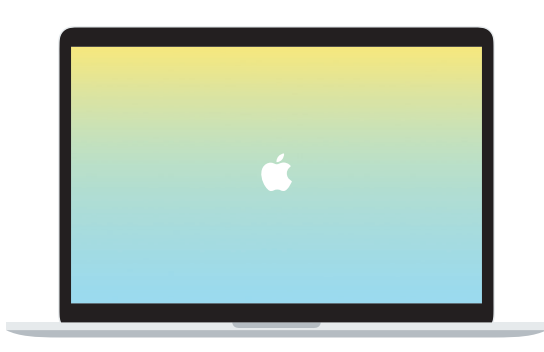

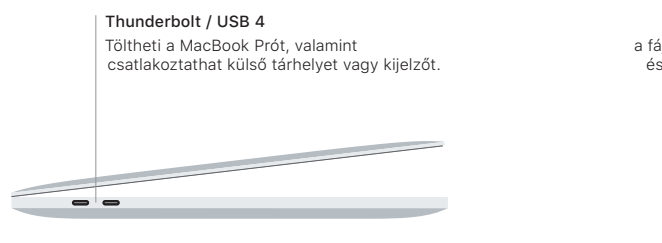

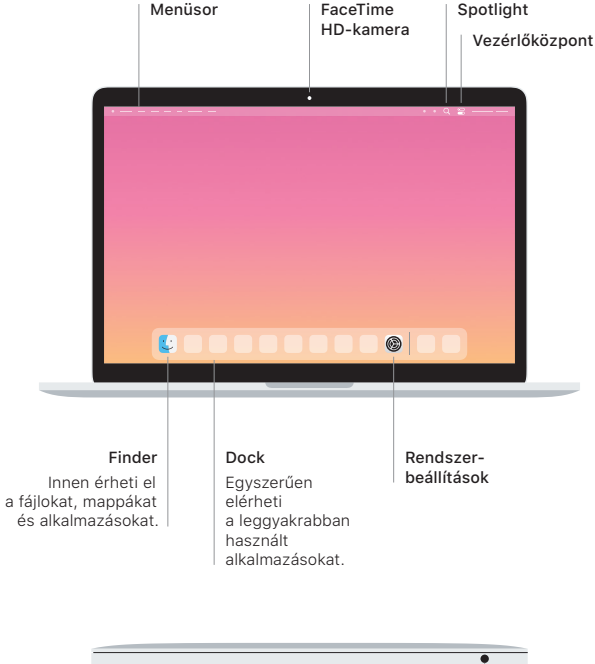

#### **Touch Bar**

A Touch Bar dinamikusan változik az aktuális alkalmazástól és tevékenységtől függően. A jobb oldalon található Control Strip használatával szabályozhatja az olyan gyakran használt vezérlőket, mint a hangerő vagy a fényerő. Koppintson az  $\boxtimes$  elemre a Control Strip kinyitásához. Koppintson az  $\otimes$  elemre a bal oldalon a bezáráshoz.

## Touch ID

Az ujilenyomatát használhatia a MacBook Pro feloldásához, illetve az App Store-ban, az Apple TV alkalmazásban, az Apple Booksban és az Apple Pay technológiát használó weboldalakon intézett vásárlásokhoz.

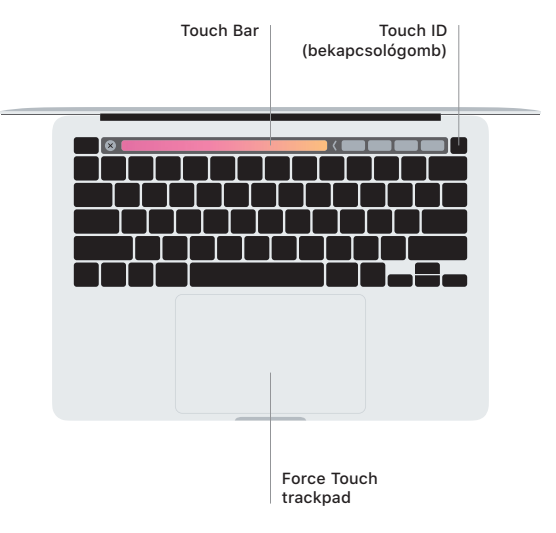

### A Multi-Touch trackpad kézmozdulatai

A fel, le vagy oldalra történő görgetéshez húzza el két ujját a trackpaden. Legyintsen két ujjal a weboldalak és dokumentumok oldalai közötti váltáshoz. Kattintson két ujjal a jobb gombos kattintáshoz. Kattintson és nyomja le mélyebben az erős kattintáshoz, amellyel további információkat jeleníthet meg. Ha többet szeretne megtudni, válassza a Rendszerbeállítások elemet a Dockban, és kattintson a Trackpad lehetőségre.

Fejhallgató